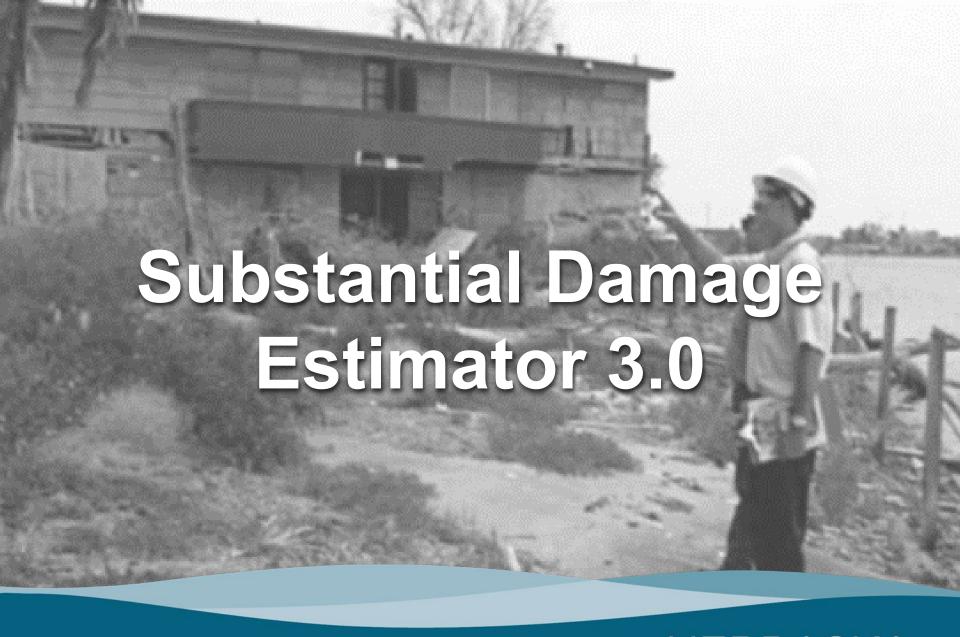

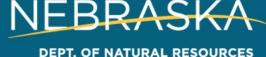

## Purpose of the SDE 3.0

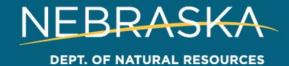

#### Why Use SDE 3.0

- The Substantial Damage Estimator (SDE)
   Version 3.0 Tool was developed by the
   Federal Emergency Management Agency
   (FEMA) to assist state and community
   officials in estimating Substantial Damage
   to residential and non-residential structures
- Damage must be determined as substantial or non-substantial in order to properly permit repairs

## How Does it Benefit the Floodplain Administrator?

- A formalized and organized approach for estimating Substantial Damage and Substantial Improvement
- Reasonable and defensible structure-specific values and damage estimates
- Demonstration of compliance with the NFIP requirements for Substantial Damage determinations
- A FEMA-accepted method for determining Substantial Damage and Substantial Improvement
- Structure-specific summary reports that can be included with Substantial Damage determination letters sent to structure owners
- Summary reports that can be used in support of the Increased Cost of Compliance (ICC) claims

#### **How Does it Work?**

- Simply plug in information about the structure:
  - Type of structure: Single family, Business, Condo, etc.
  - Size of structure
  - Foundation
- Input the estimated percent of damage for each element of the structure:
  - Roof
  - Exterior (siding)
  - HVAC
- The program spits out a percentage

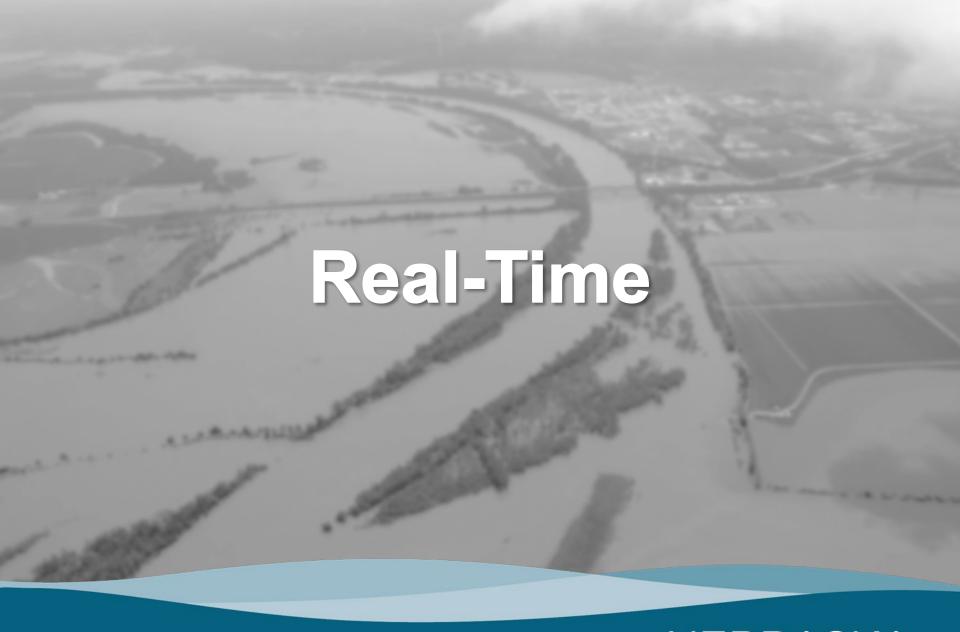

### **Download Program**

Go to <a href="http://www.fema.gov/">http://www.fema.gov/</a> & type SDE in the search box

The Installation Guide provides detailed installation instructions: <a href="https://www.fema.gov/sites/default/files/2020-07/sde-read-me-superscript-10">https://www.fema.gov/sites/default/files/2020-07/sde-read-me-superscript-10</a> 3.0 Tool Installation Guide.pdf

### **Open Program**

Perform a Substantial Damage Estimation

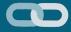

## Questions?

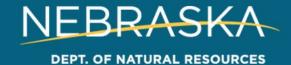

## Pre-loading Data in the SDE 3.0

The state of the state of the s

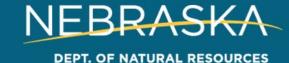

# What if Half the Work was Already Done BEFORE the Disaster?

Can your community employ a college or even high school temporary intern to input data?

# You Can Create a Database of Properties in the Floodplain NOW and Know What Properties to Assess in Times of Disaster

Use the assessor page to input basic information about structures in the floodplain

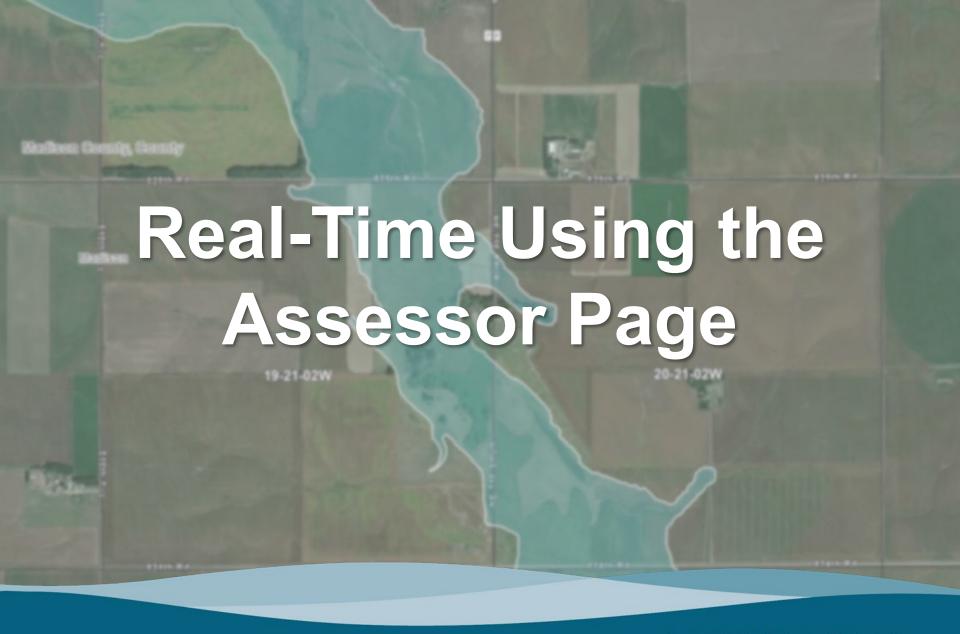

#### Sutton, NE

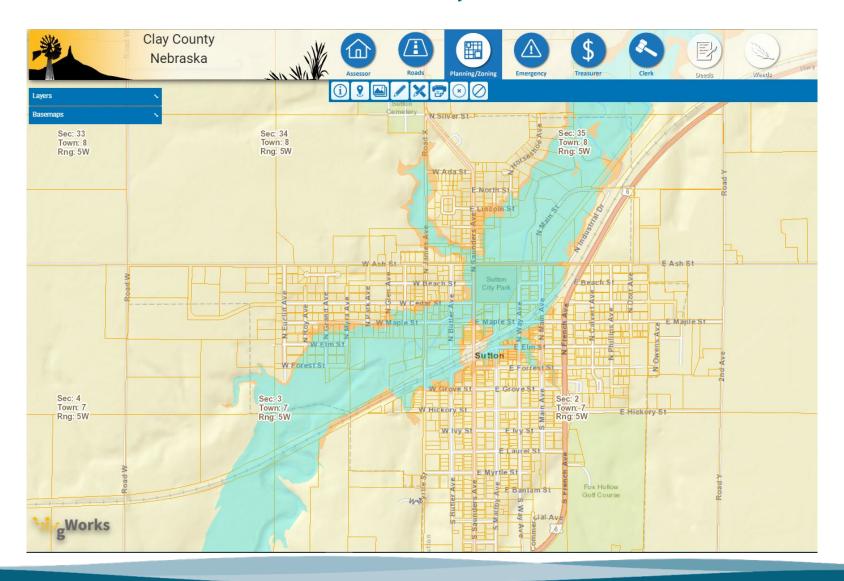

## Uploading a Batch Property List

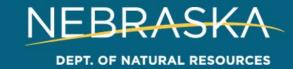

#### SDE 3.0 Property Upload Tool

- Lists of properties can be uploaded using an Excel spreadsheet
- Can save time for communities with many structures in floodplain
- Uses the "Enterprise Import" function

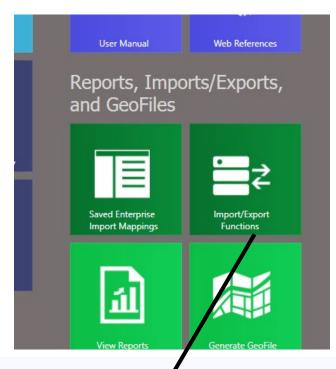

Select the option you would like to use:

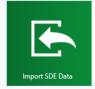

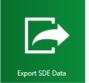

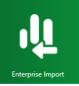

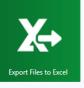

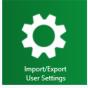

#### **Step 1: Create the List of Properties**

- We recommend using your county assessor's G-works (or similar) website
  - Users can pull a list of properties into an excel sheet
  - Assessor's office may be able to help
  - Works best with a floodplain layer
    - https://msc.fema.gov/portal/home

#### **Step 1: Create the List of Properties**

- Hold "Ctrl" and select each parcel
- Then click "Export to XLS"

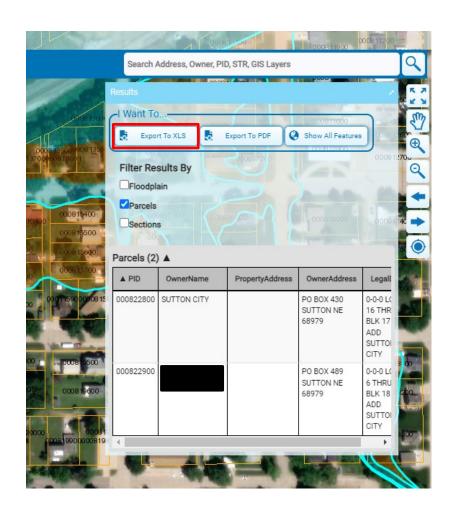

#### **Step 1: Create the List of Properties**

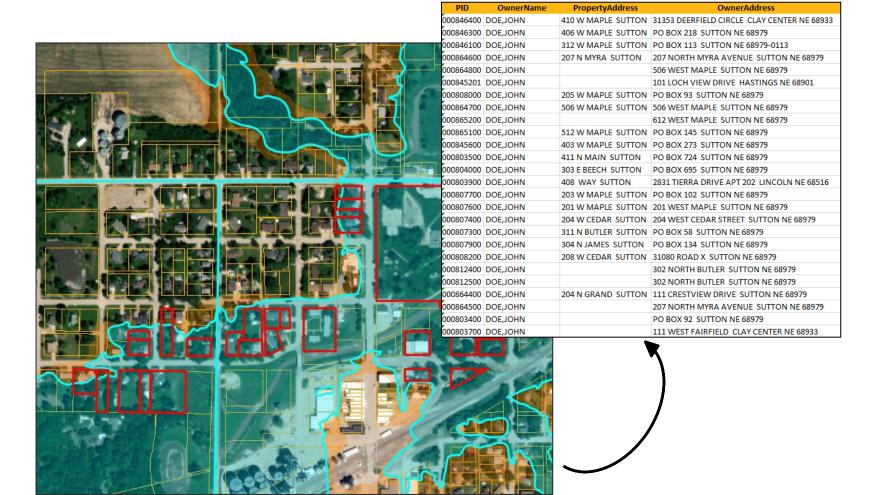

#### **Step 2: Format the Excel List**

- To upload the list to SDE 3.0, it must be formatted to be compatible
- Use the recommended headings in the User Guide
- Template on our website under "Other Publications":

https://dnr.nebraska.gov/floodplain/digital-desk-reference

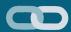

#### Post-Disaster information

- Substantial Damage Assessment Handbook
- Substantial Damage Assessment Handbook: Forms and Templates
- Other Publications
- FEMA Region VII Managing the Floodplain Post-Disaster
- After the Flood
- ☐ Starting Your Recovery Fact Sheet (2021)
- A How to File Your Flood Insurance Claim
- ☐ Flood Coming Home
- ☑ Beyond the Flood A Prevention Guide for Personal Health and Safety
- Wind vs Water Damage Fact Sheet (2021)
- ☐ Basement Flooding Infographic (2021)
- SDE 3.0 Enterprise Upload Template

#### Other Resources

Welcome Guide for New Floodplain
Administrators

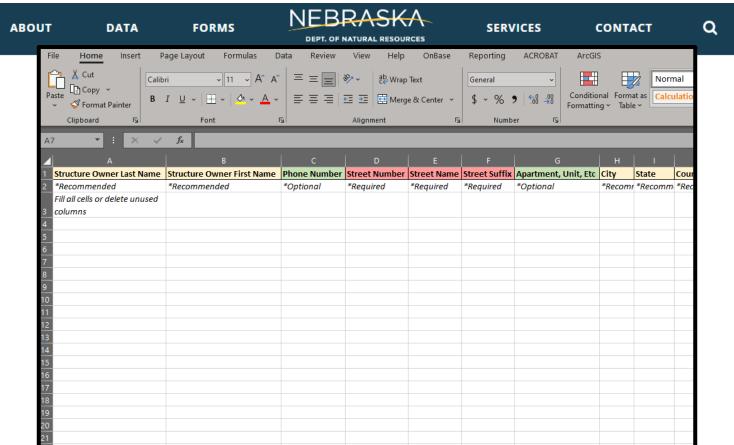

Other Resources

Welcome Guide for New Floodplain Administrators

#### **Step 2: Format the List – Required Items**

- Must specify Residential or Non-Residential
- Must have columns for Street Number,
   Street Name, and Street Suffix
- May separate First and Last Name columns, or put full name in one and delete the other

#### **Step 2: Format the List**

Every cell must be occupied

| Structure Owner Last Name | Structure Owner First Name | Phone Number | Street Number | Street Name | S              |
|---------------------------|----------------------------|--------------|---------------|-------------|----------------|
| Doe                       | John                       | 402-471-0640 | 412           | West Maple  | S              |
| Doe                       | Jane                       | 402-471-0641 | 406           | West Maple  | S              |
| Doe                       | John                       |              | 402           | West Maple  | S              |
| Doe                       | Jane                       | 402-471-0643 | 112           | West Maple  | S              |
| Doe                       | John                       | 402-471-0644 | 207           | North Myra  | S              |
| Doe                       | Jane                       | 402-471-0645 | 410           | North Main  | S              |
|                           |                            |              |               |             | Si<br>Si<br>Si |

Entry won't upload. Use N/A or 0 if information is missing

 Use the Enterprise Import function

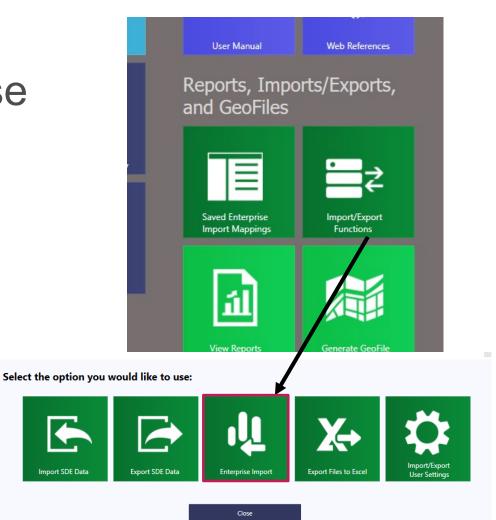

Add the Excel Sheet by clicking "Get File"

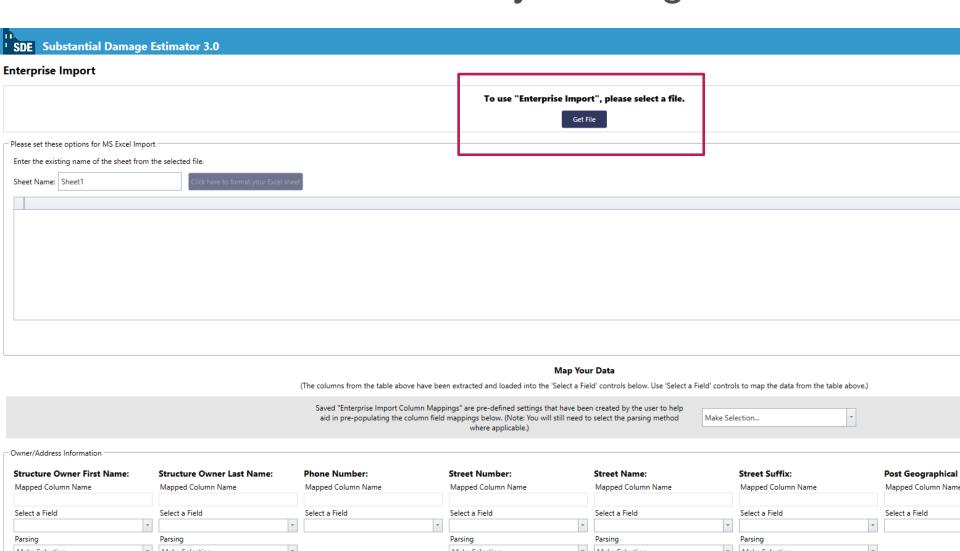

Reference the correct "Sheet" name

Phone Number:

Owner/Address Information

Structure Owner First Name:

Structure Owner Last Name:

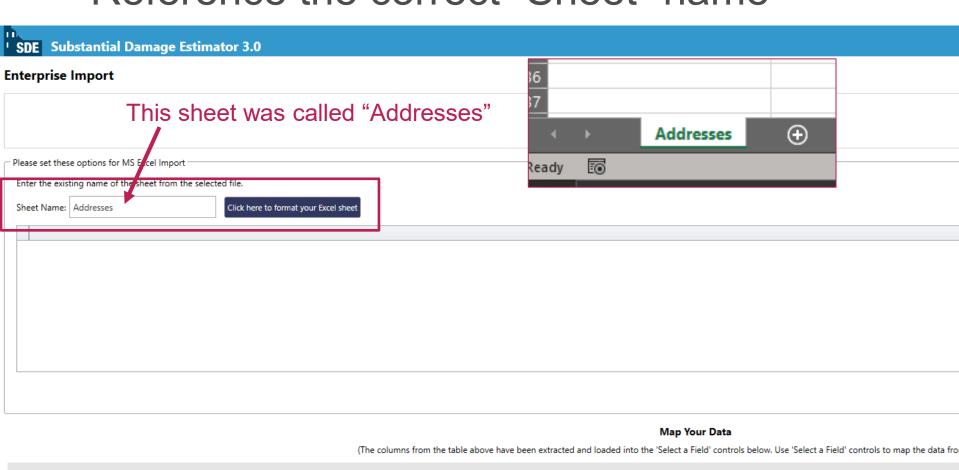

Saved "Enterprise Import Column Mappings" are pre-defined settings that have been created by the user to help

aid in pre-populating the column field mappings below. (Note: You will still need to select the parsing method where applicable.)

Street Number:

Make Selection...

Street Suffix:

Street Name:

Click "Click here to format your Excel sheet"

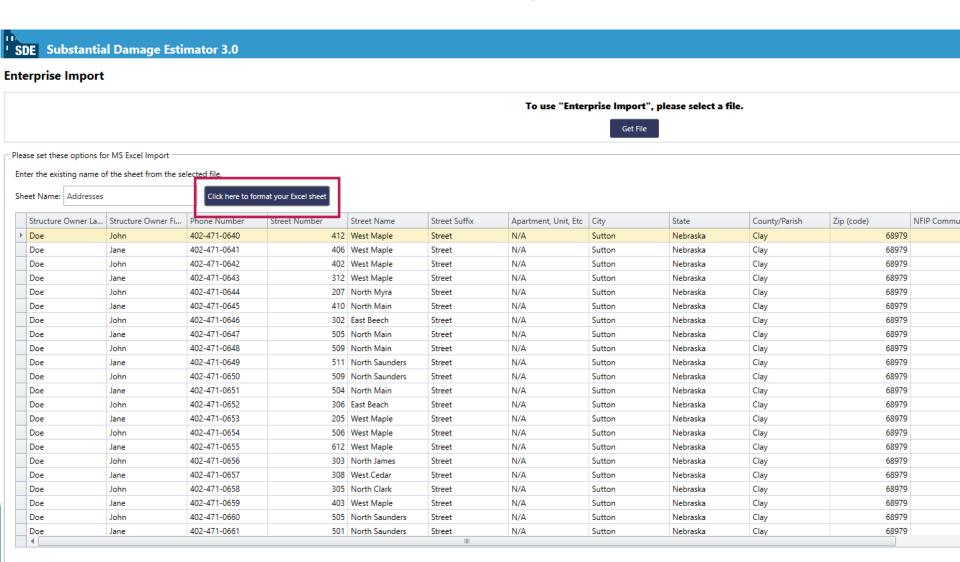

Click "Click to use table above to map data" button

| ment, Unit, Etc | City   | State    | County/Parish | Zip (code) | NFIP Community ID | NFIP Community N | Latitude | Longitude | Re   |
|-----------------|--------|----------|---------------|------------|-------------------|------------------|----------|-----------|------|
|                 | Sutton | Nebraska | Clay          | 68979      | 310045            | Sutton, City of  | 40       | 100       | R€ ₫ |
|                 | Sutton | Nebraska | Clay          | 68979      | 310045            | Sutton, City of  | 40       | 100       | Re   |
|                 | Sutton | Nebraska | Clay          | 68979      | 310045            | Sutton, City of  | 40       | 100       | Re   |
|                 | Sutton | Nebraska | Clay          | 68979      | 310045            | Sutton, City of  | 40       | 100       | Re   |
|                 | Sutton | Nebraska | Clay          | 68979      | 310045            | Sutton, City of  | 40       | 100       | Re   |
|                 | Sutton | Nebraska | Clay          | 68979      | 310045            | Sutton, City of  | 40       | 100       | Re   |
|                 | Sutton | Nebraska | Clay          | 68979      | 310045            | Sutton, City of  | 40       | 100       | R€≡  |
|                 | Sutton | Nebraska | Clay          | 68979      | 310045            | Sutton, City of  | 40       | 100       | Re   |
|                 | Sutton | Nebraska | Clay          | 68979      | 310045            | Sutton, City of  | 40       | 100       | Re   |
|                 | Sutton | Nebraska | Clay          | 68979      | 310045            | Sutton, City of  | 40       | 100       | Re   |
|                 | Sutton | Nebraska | Clay          | 68979      | 310045            | Sutton, City of  | 40       | 100       | Re   |
|                 | Sutton | Nebraska | Clay          | 68979      | 310045            | Sutton, City of  | 40       | 100       | Re   |
|                 | Sutton | Nebraska | Clay          | 68979      | 310045            | Sutton, City of  | 40       | 100       | Re   |
|                 | Sutton | Nebraska | Clay          | 68979      | 310045            | Sutton, City of  | 40       | 100       | Re   |
|                 | Sutton | Nebraska | Clay          | 68979      | 310045            | Sutton, City of  | 40       | 100       | Re   |
|                 | Sutton | Nebraska | Clay          | 68979      | 310045            | Sutton, City of  | 40       | 100       | Re   |
|                 | Sutton | Nebraska | Clay          | 68979      | 310045            | Sutton, City of  | 40       | 100       | Re   |
|                 | Sutton | Nebraska | Clay          | 68979      | 310045            | Sutton, City of  | 40       | 100       | Re   |
|                 | Sutton | Nebraska | Clay          | 68979      | 310045            | Sutton, City of  | 40       | 100       | Re   |
|                 | Sutton | Nebraska | Clay          | 68979      | 310045            | Sutton, City of  | 40       | 100       | Re   |
|                 | Sutton | Nebraska | Clay          | 68979      | 310045            | Sutton, City of  | 40       | 100       | Re   |
|                 | Sutton | Nebraska | Clay          | 68979      | 310045            | Sutton, City of  | 40       | 100       | Re ™ |

Click to use table above to map data

Scroll down to "Map Your Data"

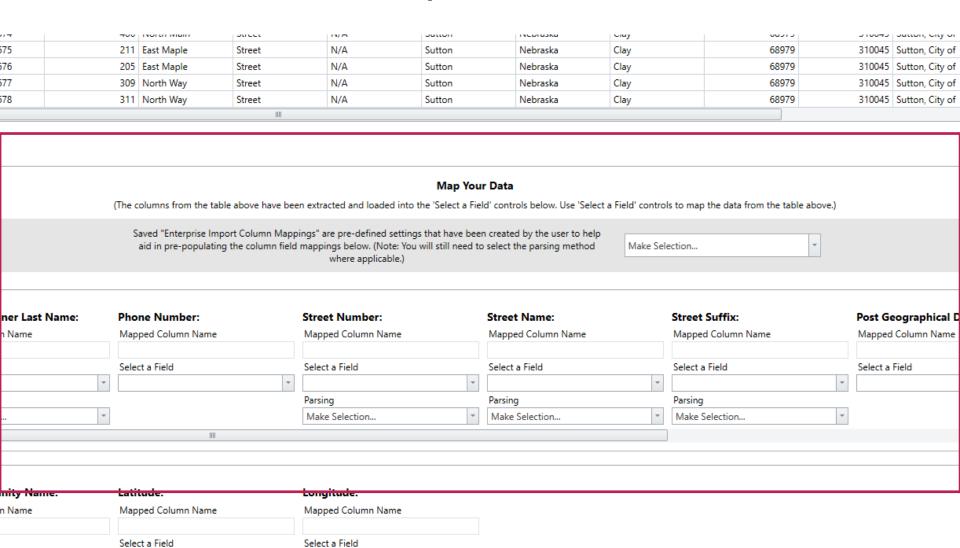

- "Map" the data to the correct columns using the drop-down lists
- Select the correct parsing for names and addresses

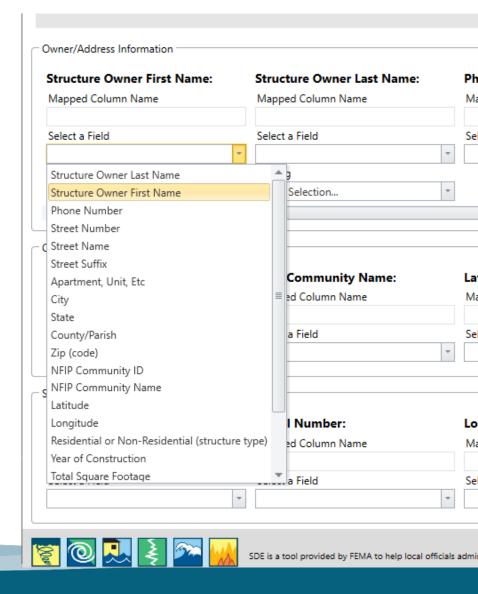

- "Map" the data to the correct columns using the drop-down lists
- Select the correct parsing for names and addresses

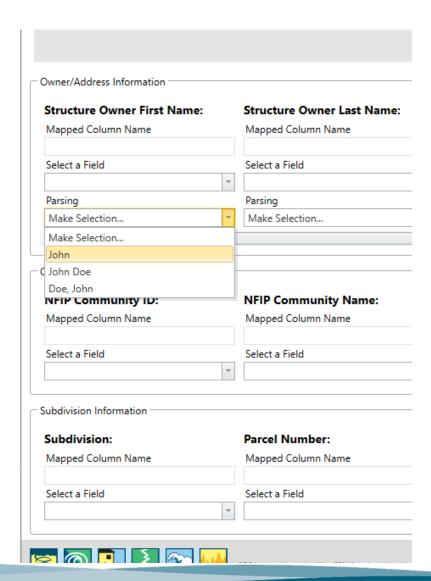

- Once all columns have been mapped, click "Import Data"
- If it works, a message will display showing the number of records added

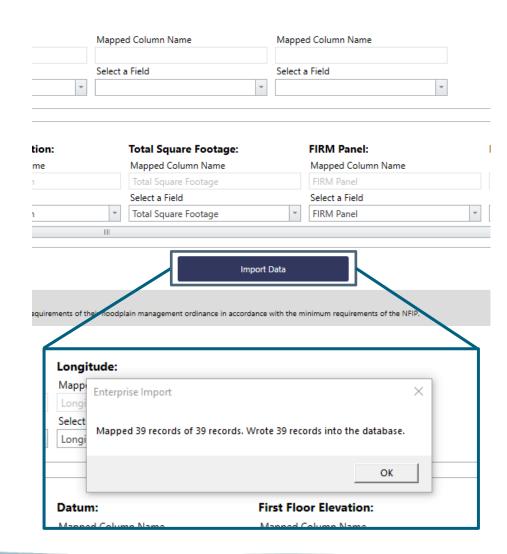

#### SDE 3.0 Links

- User Manual and Field Workbook
   https://www.fema.gov/sites/default/files/2020 07/sde 3.0 user manual field workbook 0.pdf
- Tool Installation Guide
   https://www.fema.gov/sites/default/files/2020-07/sde\_read\_me\_ SDE 3.0 Tool Installation Guide.pdf
- Best Practices <a href="https://www.fema.gov/sites/default/files/2020-07/SDE\_Best\_Practices.pdf">https://www.fema.gov/sites/default/files/2020-07/SDE\_Best\_Practices.pdf</a>
- Nebraska SDE Handbook
   https://dnr.nebraska.gov/sites/dnr.nebraska.gov/files/doc/floodplaie/n/resources/20230630\_eSDAHandbookInteractive.pdf

#### **Contacts**

#### **Chuck Chase**

Outreach Coordinator chuck.chase@nebraska.gov (402) 471–9422

#### Elijah Kaufman

NFIP and Outreach Specialist elijah.kaufman@nebraska.gov (402) 471–0640

#### Michele York

Administrative Assistant michele.york@nebraska.gov (402) 471–1214

#### Jamie Reinke

State NFIP Coordinator jamie.reinke@nebraska.gov (402) 471-3957